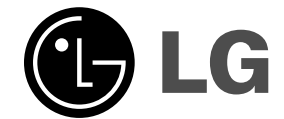

 $\equiv$ l

# **Mini-hemmabio BRUKSANVISNING MODELL: FB162 FB162-X0U/D0U/A0U FBS162V**

 $\mathbb{R}$ 

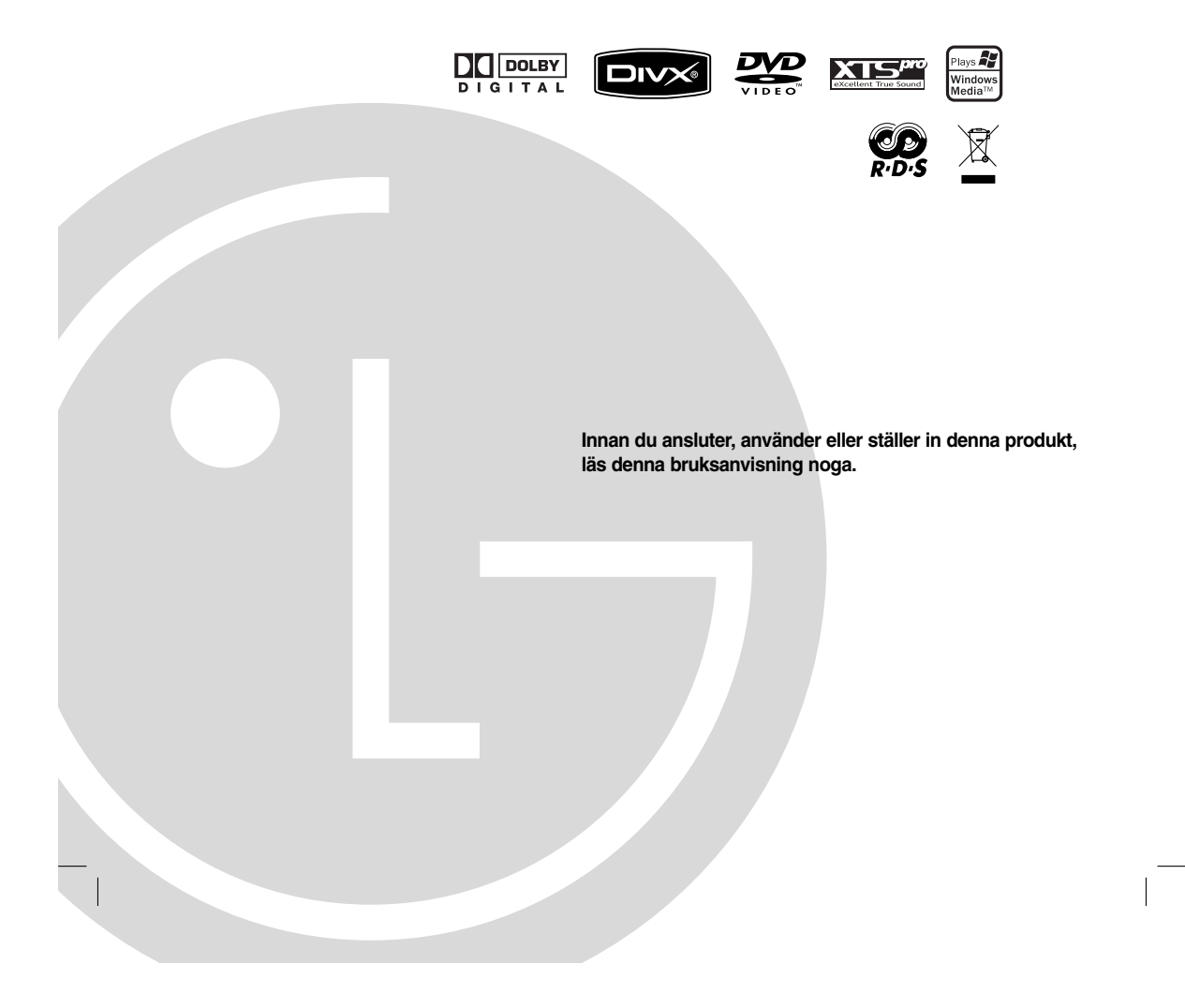

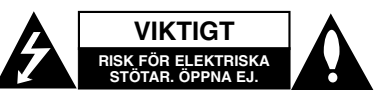

**VARNING:** FÖR ATT MINSKA RISKEN FÖR ELEKTRISKA STÖTAR SKA DU INTE TA BORT HÖLJET (ELLER BAKSIDAN), DET FINNS INGA DELAR INUTI SOM KAN SERVAS AV ANVÄNDAREN, LÅT BEHÖRIG PERSONAL UTFÖRA SERVICEARBETET

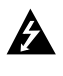

Blixten med pilhuvud som finns i en liksidig triangel är avsedd att uppmärksamma användaren på närvaron av oisolerade farliga spänningar inuti produkten, som kan vara tillräckliga för att utgöra en risk för elektriska stötar.

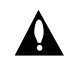

Utropstecknet inuti en liksidig triangel är avsett att uppmärksamma användaren på närvaron av viktiga drifts- och underhållsanvisningar i trycksakerna som medföljer produkten.

**VARNING:** UTSÄTT INTE ENHETEN FÖR REGN ELLER FUKT EFTERSOM DETTA ÖKAR RISKEN FÖR BRAND ELLER ELEKTRISKA STÖTAR.

**VARNING:** Installera inte denna utrustningen i ett begränsat utrymme som en bokhylla eller liknande.

**VIKTIGT:** Blockera inte några ventilationshål. Installera enligt tillverkarens anvisningar.

Hål och öppningar i höljet är avsedda för ventilation, för att säkerställa tillförlitlig användning av produkten och för att skydda den från överhettning.

Öppningarna får aldrig blockeras genom att man placerar produkten på en säng, soffa, matta eller liknande yta. Produkten får aldrig byggas in, t ex i en bokhylla eller rack om inte riktig ventilation tillhandahålles och tillverkarens anvisningar följs.

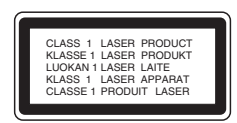

#### **VIKTIGT:**

Det finns ett lasersystem i produkten.

För att säkerställa korrekt användning av denna produkt ber vi dig läsa denna bruksanvisning noggrant och spara den för framtida behov. Om enheten behöver underhåll ska detta utföras av en behörig serviceverkstad.

Om du använder kontroller, inställningar eller förfaranden som inte beskrivs i bruksanvisningen kan du komma att

utsättas för farlig strålning. Undvik att utsätta dig för laserstrålning genom att inte öppna höljet. Laserstrålen är synlig när höljet är öppnat. RIKTA INTE BLICKENIN I STRÅLEN.

#### **VIKTIGT:**

Apparaten får inte utsättas för vatten (droppar eller stänk) och inga vätskefyllda föremål, som till exempel vaser, får placeras på apparaten.

#### **VIKTIGT angående elkabelnDe flesta apparater behöver anslutas till en dedikerad krets.**

Det innebär att en enda skrets strömmatar en apparat och inte har några andra uttag eller förgreningskretsar. Läs de tekniska specifikationerna i den här bruksanvisningen för säkerhets skull.

Överbelasta inte vägguttag. Överbelastade vägguttag, lösa eller skadade vägguttag, förlängningssladdar, nötta elkablar eller skadad eller sprucken ledningsisolering är farliga. Alla dessa problem kan leda till elektriska stötar och eldsvåda. Undersök regelbundet produktens kabel. Om det finns några tecken på skada eller försämring kopplar du ur den, slutar använda apparaten och låter en behörig servicetekniker byta ut kabeln mot en exakt likadan reservdel.

Skydda elkabeln från fysisk eller mekaniska skada som vridning, böjning och klämning (till exempel i en dörr eller för att någon går på den). Var särskilt aktsam om kontakter, vägguttag och den punkt där sladden kommer ut ur apparaten.

För att koppla bort enheten från nätström, dra ut kontakten på nätsladden. Se till att kontakten är lättåtkomlig på den plats där du installerar produkten.

#### **Kassering av din gamla apparat**

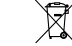

1. När den här symbolen med en överkryssad soptunna på hjul sitter på en produkt innebär det

- att den regleras av EU-direktiv 2002/96/EC. 2. Alla elektriska och elektroniska produkter bör kasseras via andra vägar än de som finns för hushållsavfall, helst via för ändamålet avsedda uppsamlingsanläggningar som myndigheterna utser.
- 3. Om du kasserar din gamla apparat på rätt sätt så bidrar du till att förhindra negativa konsekvenser för miljön och människors hälsa.
- 4. Mer detaljerad information om kassering av din gamla apparat kan du få av kommunen, renhållningsverket eller den butik där du köpte produkten.

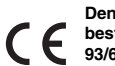

**Den här produkten har tillverkats enligt bestämmelserna i EU-direktiv 89/336/EEC,** Gestämmelserna i EU-direk<br>93/68/EEC och 2006/95/EC.

## **Inledning**

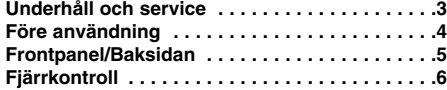

## **Installation och inställning**

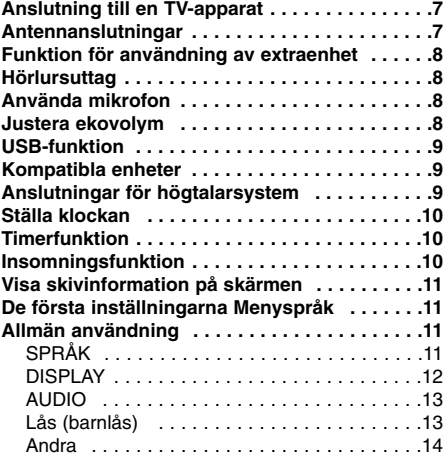

#### **Användning**

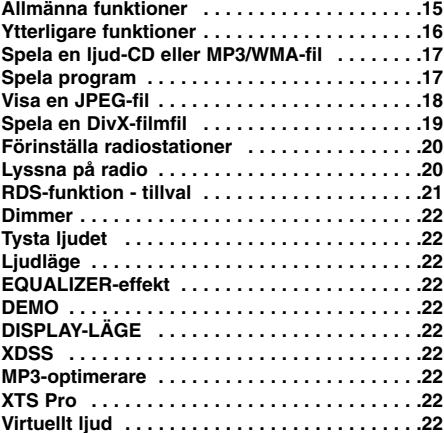

#### **REFERENS**

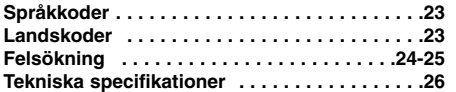

## **Underhåll och service**

Läs igenom informationen i det här kapitlet innan du kontaktar en reparatör eller servicepersonal.

## **Hantera apparaten**

#### **Vid frakt av apparaten**

Spara originalkartongen och förpackningsmaterialet. Om du behöver frakta apparaten är det bäst om du packar den som den var när du mottog den för största säkerhet.

## **Rengöring av yttre ytor**

- Använd inte flyktiga vätskor, som tex. insektsspray i närheten av apparaten.
- Låt inte gummi- eller plastprodukter vara i kontakt med apparaten under en längre tid eftersom de kan lämna märken på ytan.

## **Rengöring av apparaten**

För att rengöra apparaten använder du en mjuk torr trasa. Om ytorna är väldigt smutsiga kan du använda en lätt fuktad trasa med ett milt rengöringsmedel. Använd inte starka lösningsmedel så som alkohol, bensen, eller thinner eftersom dessa kan skada ytan eller apparaten.

#### **Underhåll av apparaten**

Den här enheten är en högteknologisk precisionsenhet. Om den optiska linsen och skivenheten blir smutsiga eller slits kan det hända att bildkvaliteten blir sämre. Beroende på i vilken miljö apparaten används

rekommenderas regelbunden inspektion och underhåll efter 1000 drifttimmar.

För mer information kontakta närmaste återförsäljare.

#### **Bruksanvisningen beskriver främst hur man använder enheten med fjärrkontrollen.**

- **Att tänka på vid användning av touchknapparna**
- Rör endast vid touch-knapparna med rena och torra händer.
- I en fuktig miljö bör man torka bort eventuell fukt från touch-knapparna innan man använder dem.
- Tryck inte hårt på touch-knapparna för att få dem att fungera.
- Om du trycker för hårt kan touch-knapparnas sensorer skadas.
- Tryck lätt på en knapp för att aktivera dess funktion.
- Var försiktig så att inget ledande material som tex metallföremål vidrör touch-knapparna eftersom det kan orsaka funktionsfel.

# **Inledning**

## **Före användning**

Läs igenom den här bruksanvisningen noga och behåll den för framtida användning.

Denna bruksanvisning innehåller information om enhetens funktioner och underhåll av enheten. Om du behöver lämna in apparaten på service, kontakta en auktoriserad reparatör.

#### **Om symbolen**

" " kan visas på din TV-skärm under drift och anger att den funktion som beskrivs i den här bruksanvisningen inte är tillgänglig för just den DVD-skivan.

#### **Symboler som används i den här bruksanvisningen**

#### Obs!

Avser att uppmärksamma dig på speciell information eller speciella driftegenskaper.

#### Tips:

Anger att det är ett tips eller annan information som göra uppgiften lättare.

Ett avsnitt med någon av följande symboler i titeln är endast tillämplig för de skivor som representeras av de symbolerna.

Indikerar risker som kan orsaka skada på  $\triangle$ enheten eller annan materiell skada.

DVD och stängd DVD±R/RW **DVD**

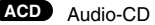

- MP3-skivor **MP3**
- WMA-skivor **WMA**
- JPEG-skivor **JPEG**
- 
- DivX DivX-skivor

Tillverkad på licens från Dolby Laboratories. "Dolby", "Pro Logic" och dubbel-D-symbolen är varumärken som tillhör Dolby Laboratories. Sekretessbelagt opublicerat arbete. Copyright 1992-1997 Dolby Laboratories. Alla rättigheter förbehålles.

#### **Typer av spelbara skivor**

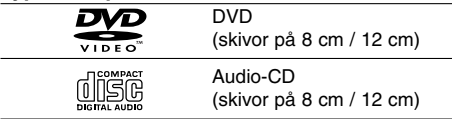

Dessutom kan du spela DVD±R/RW- och CD-R eller CD-RW-skivor med ljudtitlar, MP3-, WMA- JPEG- eller DivX-filer.

#### Obs!

- Beroende på inspelningsutrustning eller själva CD-R/RW-skivan (eller DVD±R/RW) kan vissa CD-R/RW (eller DVD±R/RW) inte spelas på apparaten.
- Fäst inget märke eller etikett på någon sida av skivan (varken på översidan eller på uppspelningssidan).
- Använd inte CD-skivor med ojämn form (tex. hjärtformade eller åttakantiga) eftersom detta kan leda till att fel uppstår.

#### **Regionskod**

Den här enheten har en regionskod tryckt på undersidan. Den här enheten kan endast spela DVD-skivor som har samma märkning som finns på enhetens baksida eller som är märkta med "ALL". **Om regionskoder**

- På de flesta DVD-skivor finns en glob med en eller flera siffror som syns tydligt på omslaget. De här siffrorna ska stämma överens med din DVDspelares regionskod för att du ska kunna spela den skivan.
- Om du försöker spela upp en DVD-skiva med en annan regionskod än din DVD-spelares regionskod visas meddelandet "Checka Regionskod" på TV-skärmen.

#### **STRÖMSPARLÄGE**

Du kan ställa enheten i ett ekonomiskt

strömsparläge.

I ström på-läget trycker du på och håller nere

1(**POWER**) i cirka 3 sekunder.

- Ingenting visas i teckenfönstret när enheten går in i strömsparläge.

För att avbryta strömsparläge trycker du på

1(**POWER**).

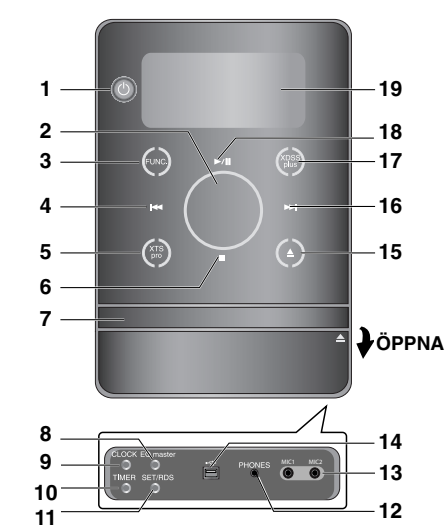

- 1.  $\circlearrowleft$  (POWER)
- 2. VOLYM\*
- 3. FUNC. (FUNKTION)
- (FM, AM, DVD/CD, USB, AUX)

**Frontpanel/Baksidan**

- 4. **I<4** (HOPPA ÖVER) TUN. (-) (TUNER)
- 5. XTS pro
- $6.$  (STOP)
- MO./ ST. (MONO/ STEREO) 7. SKIVFACK
- 8. EQ master/ DEMO-knapp
- 9. CLOCK-knapp
- 10. TIMER-knapp
- 
- 11. SET/RDS-knapp (vissa modeller)
- 12. PHONES (Hörlursuttag :  $\phi$  3,5mm)
- 13. MIC1/ MIC2 (mikrofonkontakter)
- 14. USB-kontakt
- 
- 15.  $\triangle$  (OPEN/CLOSE)
- 16. **>>I** (HOPPA ÖVER) TUN. (+) (TUNER)
- 17. XDSS plus /(MP3-optimerare)
- 18. **▶/II** (PLAY/PAUSE)
- 19. Displayfönster
- 20. Nätsladd
- 

 $^{-}$  |

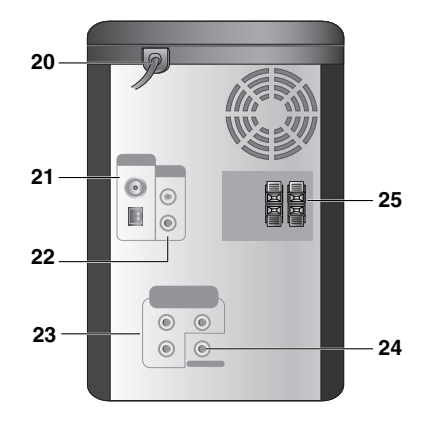

- 21. Antennanslutning
- 22. AUX IN-kontakt (ingång för extraenhet)
- 23. COMPONENT VIDEO OUT-anslutningar (progressiv skanning) (Y Pb Pr)
- 24. VIDEO OUT-kontakt
- 25. HÖGTALARKONTAKT

#### **\*Volymjustering**

Flytta ditt finger runt beröringshjulet.

**5**

**Inledning**

## **Fjärrkontroll**

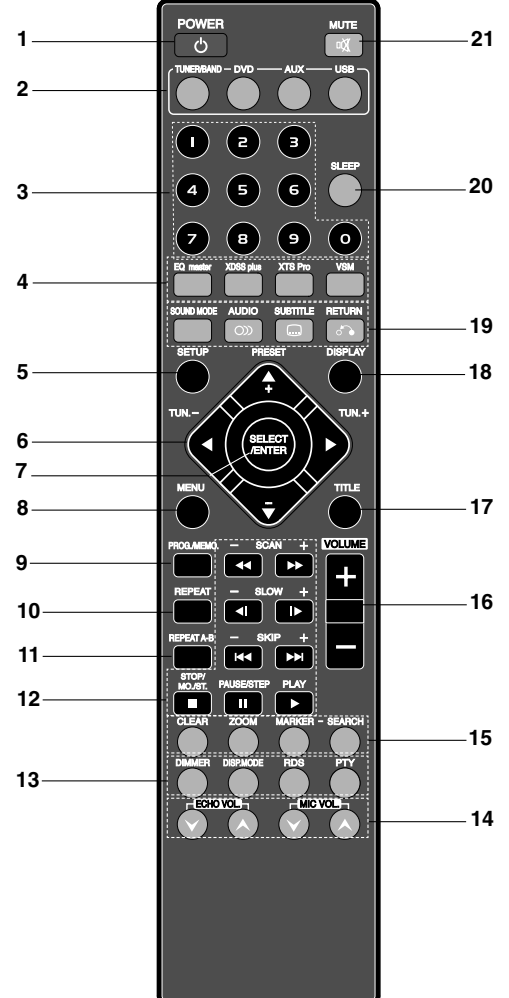

## **Fjärrkontrollens driftsområde**

**6**

Rikta fjärrkontrollen mot fjärrsensorn och tryck på knapparna.

- **Avstånd:** Cirka 7 m (23 fot) från fjärrsensorns framsida • **Vinkel:** Cirka 30° i varje riktning framför fjärrsensorn.
- 1. POWER-knapp 2. FUNCTION SELECT-knappar (TUNER/ BAND,DVD, AUX, USB) 3. Sifferknappar (0-9) 4. EQ master-, XDSS plus-, XTS Pro-, VSM-knappar 5. SETUP-knapp 6. • Pil-knappar  $(\triangle / \blacktriangledown / \blacktriangle / \blacktriangleright )$ (Väljer ett alternativ i menyn.) • PRESET  $(-/+)$  knappar  $(\triangle / \blacktriangledown)$ • TUN.  $(-/+)$  knappar  $(4/)$ 7. SELECT/ ENTER-knapp 8. MENU-knapp (Använd MENU-knappen för att visa menyskärmen som finns på DVD-videoskivor.) 9. PROG./MEMO.-knapp 10. REPEAT-knapp 11. REPEAT A-B-knapp 12. • SCAN (<</a>
(<br/>  $\blacktriangleright$ )-knappar  $\cdot$  SLOW  $(\triangleleft I/I\triangleright)$ -knappar • SKIP (./>)-knappar • STOP (■)/MO.ST.-knapp • PAUSE(II)/ STEP-knapp  $\bullet$  PLAY ( $\blacktriangleright$ )-knapp 13. • DIMMER-knapp • DISP.MODE-knapp • RDS, PTY knapp - tillval 14. ECHO VOL. (@/@), MIC VOL. (@/@)-knappar 15. • CLEAR-knapp • ZOOM-knapp • MARKER, SEARCH-knappar 16. VOLUME -/+ knappar 17. TITLE-knapp (Använd TITLE-knappen för att visa titelskärmen som finns på DVD-videoskivor.) 18. DISPLAY-knapp 19. • SOUND MODE-knapp  $\bullet$  AUDIO ( $\circ$ )-knapp  $\bullet$  SUBTITLE  $(\Box)$ -knapp • RETURN ( )-knapp 20. SLEEP-knapp 21. MUTE ( )-knapp

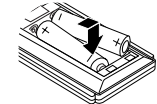

## **Insättning av batterier i**

**fjärrkontrollen** Ta bort batteriluckan på fjärrkontrollens baksida och sätt i två R03-batterier (storlek AAA)med **↔** och ● åt rätt håll.

## **Varning:**

Blanda inte gamla och nya batterier. Blanda aldrig olika typer av batterier (standard, alkaliska osv.).

# **Installation och inställning**

## **Anslutning till en TV-apparat**

Välj en av följande anslutningar, beroende på vilka möjligheter din befintliga utrustning har.

#### Tips:

- Det finns olika sätt som du kan ansluta enheten på beroende på den TV och övrig utrustning som du vill ansluta. Använd en av de anslutningar som beskrivs nedan.
- Användarhandböckerna för din TV, din videobandspelare, ditt stereosystem och eventuella andra apparater visar hur du ska ansluta dem på bästa sätt.

#### Varning:

- Se till att enheten är ansluten direkt till TV:n. Välj rätt AV-ingång på TV:n. Välj korrekt AV-ingång på TVn.
- Anslut inte enheten till TV:n via en videobandspelare. DVD-bilden kan förvrängas av systemet för kopieringsskydd. DVD-bilden kan förvrängas av systemet för kopieringsskydd.

### **Videoanslutning**

Anslut VIDEO OUT-kontakten på enheten till VIDEO IN-kontakten på TV:n med den medföljande videokabeln **(V)**.

### **Komponent video-anslutning**

Anslut COMPONENT VIDEO OUT-kontakterna på enheten till motsvarande kontakter på TV:n med en Y Pb Pr-kabel **(C)**.

**TV:ns baksida**

## **COMPONENT VIDEO / PROGRESSIVE SCAN INPUT VIDEO INPUT**  $\overline{\odot}$  $\odot$ ⋒ **Y Pb Pr C V** 骨 骨 ŧ  $\odot$  $\circledcirc$  $\blacksquare$  $\circledcirc$

## **Antennanslutningar**

Du måste ansluta de medföljande FM/AM-antennerna om du vill lyssna på radio.

## Anmärkningar:

- För att undvika störningar bör du placera loopantennen för AM långt borta från apparaten och andra komponenter.
- Drag ut trådantennen för FM fullständigt.
- När du har anslutit trådantennen för FM skall du hålla den så horisontellt som möjligt.

FM-trådantenn (medföljer)

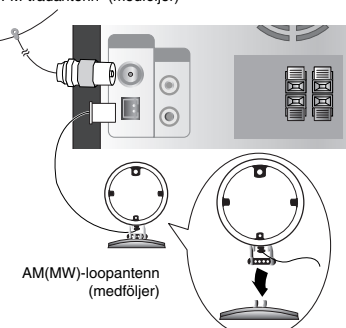

För AM- (MW- ) mottagning skall du ansluta loopantennen till AMkontakten

**Installation och inställning**  Installation och inställning

## **Funktion för användning av extraenhet**

Anslut en extra enhet, t ex en TV eller videobandspelare, till AUX-kontakten på baksidan och tryck på **AUX** [Se bilden i exempel (1) nedan]. När du ansluter den medföljande kabeln till AUXanslutningen eller hörlursuttaget på en bärbar enhet (t ex en MP3-spelare, kassettbandspelare, CD-spelare, etc.), kan du höra ljudet från enheten genom högtalarna [Se bilden i exempel (2) nedan].

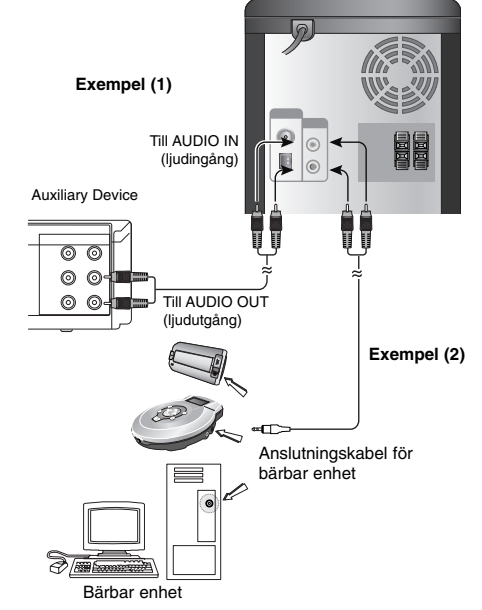

#### Anmärkning:

Stäng av enheten innan du ansluter en extra enhet. Det kan annars orsaka oljud.

## **Hörlursuttag**

Anslut en stereo-hörlurskontakt (#3.5mm) till hörlurskontaktdonet för att kunna höra ljud i hörlurarna. Högtalarna frånkopplas automatiskt när du ansluter hörlurarna (medföljer ej).

## **Använda mikrofon**

Genom att ansluta en mikrofon till enheten kan du sjunga till musiken.

- 1. Anslut en mikrofon till MIC1/ MIC 2-kontakterna. " visas i teckenfönstret.
- 2. Spela den musik du önskar.
- 3. Sjung med i ackompanjemanget. Justera mikrofonvolymen genom att trycka på **MIC VOL.** knappen (steg: MIN, 1 - 14, MAX).

### Obs!

- Om du inte använder mikrofonen sänker du **MIC VOL.** till minimum eller stänger av mikrofonen och tar bort den från MIC-kontakterna.
- Om mikrofonen placeras alltför nära högtalaren kan ett högt tjutande ljud uppstå. Avlägsna i så fall mikrofonen från högtalaren eller minska ljudnivån med **MIC VOL.**.
- Om mikrofonljudet är extremt högt kan det förvrängas. I så fall sänker du mikrofonvolymen.

## **Justera ekovolym**

Du kan ställa in en ekoeffekt på ljudet från mikrofonen.

Tryck på ECHO VOL.(<sup>O</sup>/<sup>O</sup>) på fjärrkontrollen för att öka eller minska ekovolymen. (steg: MIN, 1 - 14, MAX)

## **USB-funktion**

Du kan spela upp mediafiler, t ex musikfiler (MP3/WMA/PHOTO/VIDEO-filer) sparade i en MP3-spelare eller ett USB-minne genom att ansluta lagringsenheten till den här enhetens USB-port.

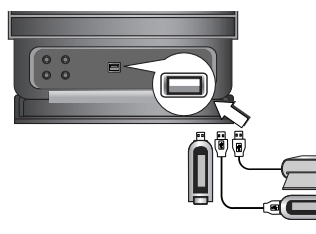

## **Kompatibla enheter**

- 1. Enheter som kräver ytterligare programinstallationer när du har anslutit dem till en dator, stöds inte.
- 2. MP3-spelare : MP3-spelare av flashtyp.
- MP3-spelare som kräver installation av drivrutin stöds inte.
- 3. USB Flash-enhet : Enheter som stödjer USB2.0 eller USB1.1.

#### **Så här tar du bort USB-enheten från spelaren**

- 1. Välj någon annan funktion förutom USB-
- funktionen för att ta bort USB-enheten.
- 2. Ta bort USB-enheten från spelaren.

#### Anmärkning:

Se avsnittet om CD-uppspelning på sidorna 15, 16 och 17, om du vill använda andra funktioner.

#### Anmärkningar :

- **Ta inte bort USB-enheten när den används.**
- Det krävs backup för att förhindra att data förloras.
- Om du använder en USB-förlängningskabel eller USB-hubb, detekteras USB-enheten eventuellt inte.
- Enheter som utnyttjar NTFS-filsystemet stöds inte (Endast FAT (16/32)-filsystem stöds.).
- Den här enhetens USB-funktion stödjer inte alla USB-enheter.
- Digitalkameror och mobiltelefoner stöds inte.
- Den här enheten stöds inte om antalet filer är 1000 eller fler.
- Om det finns två eller flera USB-enheter visas en enhetsmapp på skärmen. Om du vill gå till föregående meny efter att du valt en mapp trycker du på RETURN.

## **Anslutningar för högtalarsystem**

Anslut högtalarkablarna till högtalaranslutningarna.

#### Anmärkningar:

- Kontrollera att du kopplar högtalarkablarna till rätt anslutningar på komponenterna: + till + och – till –. Om kablarna kastas om kommer ljudet att förvrängas och sakna bas.
- Anslut vänster/höger högtalare rätt. Om du ansluter omvänt kan ljudet förvrängas.

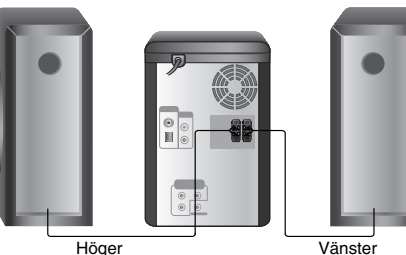

högtalare (R)

Vänster högtalare (L)

**Installation och inställning**  Installation och inställning

## **Ställa klockan**

#### 1. Tryck på **CLOCK**.

2. Välj 24-timmars eller 12-timmarsvisning genom att trycka lätt på  $\blacktriangleright\blacktriangleleft$ / $\blacktriangleright\blacktriangleright\blacktriangleright$ l.

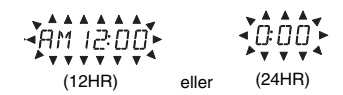

- 3. Tryck på **SET** för att bekräfta vald timvisning.
- 4. Tryck på  $\blacktriangleright$   $\blacktriangleright$  på frontpanelen för att ställa in rätt timmar.
- 5. Tryck på **SET**.
- 6. Tryck på  $\blacktriangleright$   $\blacktriangleright$   $\blacktriangleright$  på frontpanelen för att ställa in rätt minuter.
- 7. Tryck på **SET** och rätt tid visas i teckenfönstret. 8. Tiden visas i c:a 5 sekunder varje gång du trycker på **CLOCK**.

#### Anmärkning:

Om du vill återställa klockan trycker du och håller nere **CLOCK** i mer än två sekunder.

## **Timerfunktion**

Med TIMER-funktionen kan du starta och stänga av radiomottagning, CD-uppspelning och USBuppspelning vid önskade tidpunkter.

1. Kontrollera aktuell tid genom att trycka på **CLOCK**.

(Timerfunktionen fungerar inte om du inte ställer in klockan.)

2. Tryck på **TIMER** för att komma in i tidsinställningsläge.

Om du vill korrigera den tidigare inställda TIMERinställningen, trycker du och håller nere **TIMER** i mer än två sekunder.

- Den tidigare lagrade timertiden och "<sup>®</sup>" visas på displayen.

- 3. Varje funktion (TUNER → DVD/CD → USB) blinkar i displayfönstret i tur och ordning. Tryck på **SET** när den önskade funktionen blinkar.
- 4. a. För att ställa in TUNER-funktionen, väljer du tidigare lagrat förvalsnummer med  $\blacktriangleleft$ / $\blacktriangleright$ H och trycker på **SET**.
	- "ON TIME" visas i ungefär 0,5 sekunder på displayen och försvinner sedan.
	- b. När du väljer funktionen DVD/CD eller USB, - "ON TIME" visas i ungefär 0,5 sekunder på
- displayen och försvinner sedan. 5. Ställ in timme för påslag genom trycka lätt på
- **I-4**/>>I på frontpanelen.
- 6. Tryck på **SET**.
- 7. Ställ in minut för påslag genom att trycka lätt på **I-4/>>I** på frontpanelen.
- 8. Tryck på **SET**.
- "OFF TIME" visas i ungefär 0,5 sekunder på displayen och försvinner sedan.
- 9. Ställ in timme för frånslag genom trycka lätt på  $\blacktriangleright$  **→ l** på frontpanelen.
- 10. Tryck på **SET**.
- 11. Ställ in minut för avslag genom trycka lätt på **IEE**/>>I på frontpanelen.
- 12. Tryck på **SET**.
- 13. Justera ljudvolymen genom att trycka lätt på  $H$ <sup>/</sup> $\rightarrow$  på frontpanelen.
- 14. Tryck på **SET**.
- "<sup>(0</sup>" visas i displayfönstret. Inställningen av timern är nu klar.
- 15. Stäng av systemet. Den valda funktionen slås på och av automatiskt vid de inställda tidpunkterna.

#### Anmärkning:

Om du sätter i en DVD- eller DivX-skiva förutom en audio-CD-/MP3-/WMA-skiva i enheten kommer timerfunktionen gälla för TUNER.

#### **Avbryta eller kontrollera timerinställningen**

Varje gång du trycker på **TIMER** kan du välja inställning av timer eller avbryta. Du kan också kontrollera timerns status. För att aktivera eller kontrollera timern trycker du på

**TIMER** så att "<sup>(3</sup>" visas i teckenfönstret.

För att avbryta timern trycker du på TIMER så att " $\mathfrak{S}$ " släcks i teckenfönstret.

## **Insomningsfunktion**

När du använder insomningstimern stängs strömmen av automatiskt när den inställda tiden har gått ut.

- 1. Tryck på **SLEEP** för att ställa in den önskade insomningstiden.
- SLEEP och insomningstiden visas i displayfönstret.
- 2. Varje gång du trycker på knappen **SLEEP** ändras inställningen i följande ordning:
	- SLEEP 180 → 150 → 120 → 90 → 80
	- $\rightarrow$  70  $\rightarrow$  60  $\rightarrow$  50  $\rightarrow$  40  $\rightarrow$  30  $\rightarrow$  20  $\rightarrow$  10
	- → OFF (Ingen visning)

#### Anmärkning:

Om du trycker på **SLEEP** medan insomningstiden visas återställs SLEEP-tiden.

## **Avbryta insomningstimer**

Om du måste avbryta funktionen trycker du flera gånger på **SLEEP** tills "SLEEP 10" visas och därefter trycker du på **SLEEP** en gång till medan "SLEEP 10" visas.

## **Visa skivinformation på skärmen**

Du kan visa diverse information om den laddade skivan på skärmen.

- 1. Tryck på DISPLAY för att visa diverse uppspelningsinformation. Vilken information som visas varierar beroende på skivtyp och uppspelningsstatus.
- 2. Du kan välja ett alternativ genom att trycka på ▲ / ▼ och växla eller välja inställning genom att trycka på  $\blacktriangleleft$  / $\blacktriangleright$ .
	- Title (Track) Aktuellt titelnummer (eller
	- spårnummer) totala antalet titlar (eller spår) - Chapter – Aktuellt kapitelnummer/totala antalet
	- kapitel • Time – Förfluten uppspelningstid
	- Audio Valt språk för ljudspår eller ljudkanal
	- Subtitle Vald undertext
	- Angle Vald vinkel/totala antalet vinklar
	- Sound Valt ljudläge

#### Anmärkning:

Om ingen knapp trycks under några sekunder, försvinner skärmtexten.

## **De första inställningarna Menyspråk**

Med hjälp av inställningsmenyn kan du ändra flera olika alternativ som t.ex. bild och ljud. Du kan bland annat också ställa in språk för textremsorna och inställningsmenyn. Mer information om alternativen på inställningsmenyn finns på sidorna 11 till 14.

#### **Visa och dölja menyn:**

Om du vill visa menyn tryck SETUP. Om du trycker på SETUP en andra gång kommer du tillbaka till den första skärmbilden.

**Gå tillbaka till nästa nivå:** Tryck på ▶.

**Gå tillbaka till föregående nivå** Tryck på ◀.

#### **Allmän användning**

- 1. Tryck på SETUP. Inställningsmenyn visas.
- 2. Använd  $\triangle$  /  $\nabla$  för att välja önskat alternativ och tryck sedan på ▶ för att gå till nästa nivå. Skärmen visar aktuell inställning för det valda objektet och den visar också alternativa inställningar.
- 3. Använd  $\blacktriangle$  /  $\blacktriangledown$  för att markera ditt andra alternativ och tryck sedan på ▶ för att gå till den tredje nivån.
- 4. Använd ▲ / ▼ för att välja önskad inställning och tryck sedan på **SELECT/ENTER** för att bekräfta ditt val. Vissa alternativ kräver några ytterligare steg.
- 5. Tryck på **SETUP**, eller **PLAY** för att lämna inställningsmenyn.

#### **Språk**

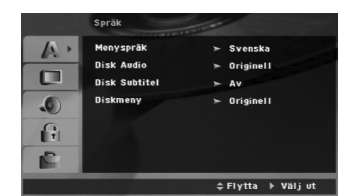

#### **Menyspräk**

Välj ett språk för inställningsmenyn och skärmmenyerna.

#### **Disk Audio / Disk Subtitel / Diskmeny**

Välj önskat språk för ljudspår (skivljud), undertexter och skivmeny.

**Originell** – Innebär originalspråk som skivan spelades in på.

**Övrigt** – För att välja ett annat språk, trycker du på sifferknapparna och därefter på **SELECT/ENTER** för att ange motsvarande 4 siffriga nummer enligt listan med språkkoder på sidan 23. Om du har angett fel språkkod trycker du på **CLEAR**.

#### **Display**

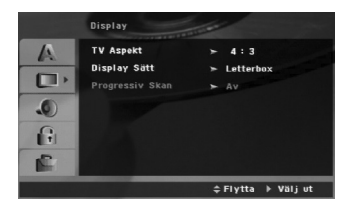

#### **TV Aspekt**

**4:3 –** Välj det här formatet när du ansluter en 4:3 standard-TV.

**16:9 –** Välj det här formatet när du ansluter en 16:9 vidbilds-TV.

#### **Display Sätt**

Inställning av visningsläge fungerar bara om TV-bildformatet är inställt på "4:3".

**Brevlådeformat:** Visar en bred bild med svarta fält på skärmens övre och nedre del.

**Pan scan:** Visar automatiskt en bred bild på hela skärmen och tar bort de delar som inte passar in.

#### **Progressiv Skan**

Video med progressive skanning ger bilder av högsta kvalitet med mindre flimmer.

Om du använder COMPONENT VIDEO OUT-uttagen, men ansluter enheten till en standard (analog) TV, ställer du in Progressive Scan på Off (Av).

Om du använder komponent videouttagen för att ansluta till en TV eller monitor som är kompatibel med progressiv skanning ställer du in Progressive skanning till "På"

#### **Aktivera progressiv skanning:**

Anslut komponentutgången på enheten till ingången på bildskärmen eller TV:n. Ställ in TV:n eller bildskärmen för Component In.

- 1. Välj "Progressiv skanning" på visningsmenyn och tryck sedan på ▶.
- 2. Välj "På" med hjälp av ▲ / ▼ knapparna.
- 3. Om du trycker på ENTER aktiveras progressivt skanning på spelaren.

#### Varning:

När du har angett utmatning med progressiv skanning kan du endast visa bilder på en TV-apparat eller monitor som är kompatibel med progressiv skanning. Anslut komponentutgången på enheten till ingången på bildskärmen eller TV:n. Ställ in TV:n eller bildskärmen för Component In. Ta först bort skivan från enheten. Tryck därefter på STOP ( $\blacksquare$ ) på fjärrkontrollen och håll i fem sekunder innan du släpper den. Videoutgången återställs till standard inställning och bilden visas igen på en vanlig analog TV eller monitor.

### **AUDIO**

Varje DVD-skiva har olika ljudalternativ surrounddekoder. Ställ i enhetens AUDIO-alternativ enligt den typ av ljudsystem som du använder.

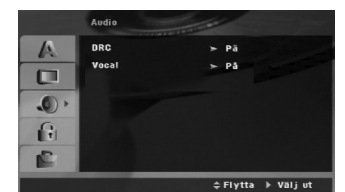

**DRC (Dynamic Range Control)** 

Med DVD\*1- formatet kan man höra ett programs ljudspår så exakt och realistiskt presenterat som det är möjligt tack vare den digitala ljudtekniken. Du kan emellertid vilja komprimera det dynamiska området hos ljudsignalen (skillnaden mellan de högsta ljuden och de lägsta ljuden). Du kan då lyssna på en film vid en lägre volym utan att förlora ljudskärpan. Ställ in DRC på "På" för denna effekt. \*1: Endast Dolby Digital

#### **Vocal**

Ställ bara in Röst på On "På" om du spelar karaoke-DVD med flera kanaler. Karaokekanalerna på skivan mixas då till ett normalt stereoljud.

## **Lås (barnlås)**

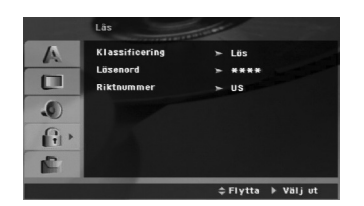

#### **Klassificering**

Blockerar uppspelning av klassade DVD-skivor baserat på deras innehåll. Alla skivor är inte klassade.

- 1. Välj "Klassificering" på låsmenyn och tryck sedan på  $\blacktriangleright$
- 2. För att få tillgång till funktionerna Klassificering, Lösenord och Landskod måste du ange en 4-siffrig säkerhetskod som du själv har skapat. Om du inte har angivit en säkerhetskod än ombeds du att göra detta.

Ange en 4-siffrig kod och tryck på **SELECT/ENTER**. Ange den igen och tryck på **SELECT/ENTER** för att bekräfta. Om du gör fel trycker du på CLEAR innan du trycker på **SELECT/ENTER**.

3. Välj en klassificeringsnivå mellan 1 till 8 genom att använda  $\blacktriangle / \blacktriangledown$ .

**Klassificering 1-8:** Nivå ett (1) har flest restriktioner och nivå (8) är den minst restriktiva.

**Lös:** Om du väljer lås upp avaktiveras barnlåset och hela skivan spelas upp.

4. Tryck på **SELECT/ENTER** för att bekräfta ditt val och tryck sedan **SETUP** för att stänga menyn.

#### **Lösenord**

Du kan ange ett lösenord eller ändra det.

- 1. Välj Lösenord på LÅS-menyn och tryck sedan på B.
- 2. Gör som i steg 2 ovan (Klassificering). För att ändra lösenordet trycker du på **SELECT/ENTER** när alternativet "Ändra" är markerat. Ange ett lösenord och tryck på **SELECT/ENTER**. Ange det igen och tryck på **SELECT/ENTER** för att bekräfta.
- 3. Tryck på SETUP för att lämna menyn.

## *Om du glömmer ditt lösenord*

Om du glömmer ditt lösenord kan du ta bort det på följande sätt:

- 1. Tryck på **SETUP** för att visa inställningsmenyn. 2. Ange den 6-siffriga koden "210499" och tryck
- därefter på **SELECT/ENTER**. Lösenordet återställs.

#### **Riktnummer**

Ange koden för det område vars standarder användes för att klassificera DVD-videoskivan, baserat på listan på sidan 23.

- 1. Välj Lösenord på LÅS-menyn och tryck därefter på ▶.
- 2. Följ steg 2 i det föregående avsnittet (Klassificering).
- 3. Välj det första tecknet med knapparna  $\blacktriangle / \blacktriangledown$ .
- 4. Tryck på ▶ och välj det andra tecknet med hjälp av knapparna  $\blacktriangle / \blacktriangledown$ .
- 5. Tryck på **SELECT/ENTER** för att bekräfta val av landskoden.

#### **Andra**

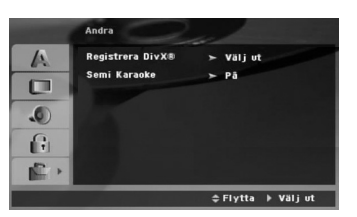

#### **Registrera DivX(R)**

Vi tillhandhåller registreringskoden för DivX® VOD (Video On Demand) som du kan använda för att hyra och köpa videofilmer med hjälp av tjänsten DivX® VOD. Besök www.divx.com/vod för mer information.

- 1. Välj alternativet "DivX(R)-registrering" och tryck därefter på ▶.
- 2. Tryck på **SELECT/ENTER** medan "Välj" är valt, registreringskoden visas. Använd registreringskoden för att köpa eller hyra videofilmer från tjänsten DivX® VOD på www.divx.com/vod. Följ anvisningarna och ladda ner videofilmer till en skiva för uppspelning på den här enheten.
- 3. Tryck på **SELECT/ENTER** för att avsluta.

#### **Obs!**

Alla videofilmer som laddats ner från DivX® VOD kan endast spelas upp på den här enheten.

#### **Semi Karaoke**

När ett kapitel/titel/spår är helt avslutat, visar den här funktionen poängvärdet på skärmen med ett fanfarljud.

- **På :** Aktiverar "Semi Karaoke"-funktionen. När du har slutat sjunga visas ett poängvärde på skärmen.
- **Av :** Stänger av "Semi Karaoke"-funktionen. Fanfar och poängvärde visas inte på skärmen

Skivor som kan användas med

- Semi Karaoke-funktionen:
- DVD-skivor
- DVD Karaoke-skivor

#### Obs!

- Denna funktion kan användas i DVD/CD-läget.
- Semi Karaoke-funktionen är endast tillgänglig när en mikrofon är ansluten.
- Ha Semi Karaoke-funktionen inställd på "off" när du tittar på filmer eller anslut inte mikrofonen på SET UP-menyn om fanfaren eller poängvärdet visas när du byter kapitel.

# **Användning**

 $\equiv$ 

# **Allmänna funktioner**

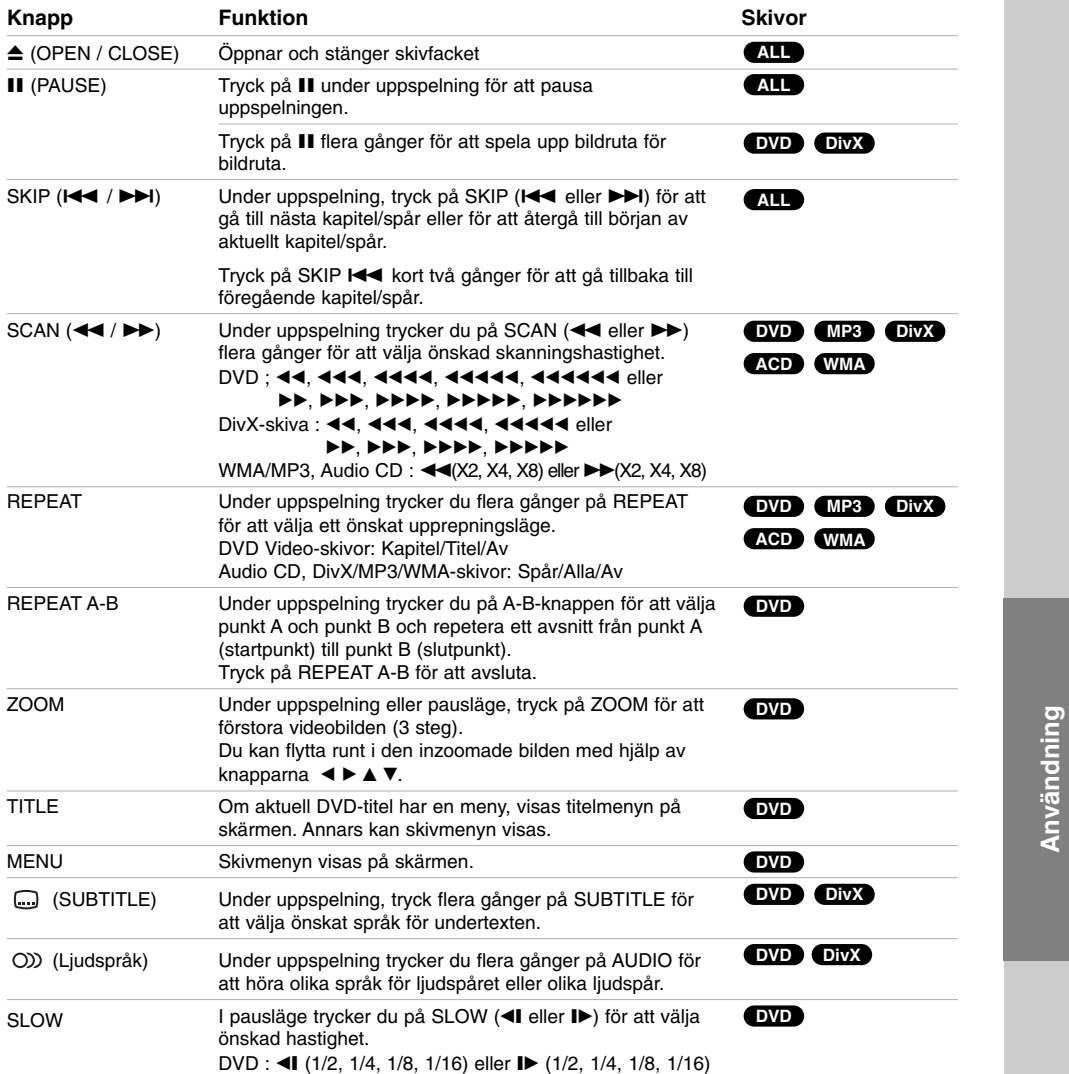

Om allmänna funktioner:

 $\frac{1}{\sqrt{2}}$ 

• Zoomfunktionen kanske inte fungerar för vissa dvd-skivor.

• Funktionen A-B Repeat är endast tillgänglig för den aktuella titeln.

## **Ytterligare funktioner**

#### **Tidssökning DVD DivX**

- För att börja spela upp vid en viss tidpunkt på skivan:
- 1. Tryck på **DISPLAY** under uppspelning.
- 2. Tryck på ▲ / ▼ för att välja klocksymbolen och då  $visas$ " $\cdots$
- 3. Ange den önskade starttiden i formatet: timmar, minuter och sekunder från vänster till höger. Om du matar in fel siffror, trycker du på **CLEAR** (RADERA) för att radera siffrorna du har matat in. Sedan anger du de rätta siffrorna.
- 4. Tryck på **SELECT/ENTER** för att bekräfta. Uppspelningen börjar vid den valda tidpunkten.

#### **Söka markeringar DVD DivX**

#### **Lägga in en markering**

Du kan starta uppspelning från upp till nio inprogrammerade punkter. För att föra in en markering, trycker du på **MARKER** vid önskad punkt på skivan. Markeringssymbolen visas på TV-skärmen under en kort stund.

### **För att ta fram eller ta bort en markerad scen**

- 1. Tryck på **SEARCH** under uppspelning av skivan. Markeringsmenyn visas på skärmen.
- 2. Tryck på  $\blacktriangleleft$  /  $\blacktriangleright$  inom 10 sekunder för att välja en markering som du vill ta fram eller ta bort.
- 3. Tryck **SELECT/ENTER** så startar uppspelning från en markerad scen, eller tryck på **CLEAR** så att markeringen tas bort från listan.
- 4. Du kan spela valfri markering genom att ange numret i markeringsmenyn.

#### **Skärmsläckare**

Skärmsläckaren visas om du låter enheten stå i stoppat läge i cirka fem minuter.

#### **Minne för sista scenen DVD**

Den här enheten lagrar den senaste scenen från den senaste skivan som visas. Scenen sparas i minnet till och med efter det att du har tagit ur skivan eller stängt av receivern. Om du sätter in en skiva där den scenen finns tas den scenen automatiskt fram.

#### **Ohs!**

Den här enheten lagrar inte senaste scenen om du stänger av enheten innan du börjar spela skivan.

#### **Spela upp med 1,5 gånger normal hastighet DVD MP3 WMA ACD**

Du kan lyssna på musik och visa film med högre hastighet. Med 1,5 gånger normal hastighet kan du visa bilder och lyssna på ljudet från en skivan med högre hastighet än vid normal hastighet.

- 1. Tryck på **PLAY**-knappen under normal uppspelning. Bilderna och ljudet spelas upp med 1,5 gånger normal hastighet.
- 2. Tryck igen på **PLAY**-knappen för att återgå till normal uppspelning.

#### **Välja system**

Du måste välja ett lämpligt systemläge för ditt TVsystem. Om NO DISC visas i teckenfönstret, trycker och håller du PAUSE/STEP på fjärrkontrollen under mer än 5 sekunder för att kunna välja ett system (NTSC, PAL eller AUTO).

- Om det valda systemet inte är kompatibelt med din TV:s system kanske en normal färgbild inte visas. **NTSC**: Välj när enheten är ansluten till en NTSC-TV.

**PAL**: Välj när enheten är ansluten till en PAL-TV.

**AUTO** : Välj när enheten är ansluten till en flersystems-TV.

## **Spela en ljud-CD eller MP3/WMA-fil**

Den här enheten kan spela ljud CD-skivor eller skivor med inspelade MP3-/WMA-filer.

#### **MP3/ WMA/ ljud-CD**

När man sätter i en skiva med inspelade MP3/WMAfiler eller en ljud-CD-skiva, visas en meny på TVskärmen. Tryck på  $\blacktriangle$  /  $\blacktriangledown$  för att välja ett spår/en fil, tryck därefter på **PLAY** eller **SELECT/ENTER** för att starta uppspelningen. Du kan använda olika uppspelningsfunktioner. Se sidan 15,16.

#### **ID3 TAG**

När du spelar en fil som innehåller information som till exempel spårtitlar kan du trycka på DISPLAY för att visa informationen. Informationen [mapp- och filnamn, sång, artist, album genre, kommentar, tidsinformation] visas i teckenfönstret och på TV-skärmen För att gå till efterkommande eller föregående filer, trycker du på SKIP ( $\blacktriangleleft$  /  $\blacktriangleright$ ).

Tips:

- Tryck på MENU om du vill gå till nästa sida.
- På en CD-skiva med MP3/WMA-filer och JPEG-filer kan du växla mellan MP3/WMA och JPEGmenyn. Tryck på **TITLE** för att markera MUSIC eller PHOTO längst upp på menyn.

#### **Den här spelarens kompatibilitet med MP3 / WMAskivor är begränsad på följande sätt:**  • Samplingsfrekvens: inom 32-48kHz (MP3)

- 
- inom 24-48kHz (WMA) Bithastighet: inom 32 320 kbit/s (MP3), 40 192 kbit/s (WMA)
- Enheten kan inte läsa en mp3-/wma-fil som har ett annat filnamnstillägg än ".mp3" eller ".wma". • CD-R-skivansfysiska format bör vara ISO 9660
- 
- Om du spelar in MP3 / WMA-filer med programvara som inte kan skapa ett filsystem (t.ex. Direct- CD) går det inte att spela MP3 / WMA-filerna. Vi rekommendera att du använder Easy-CD Creator som skapar ett ISO 9660-filsystem.
- Filnamnen ska ha högst 8 tecken och måste inkludera filtillägget .mp3 eller .wma.
- De får inte inkludera specialtecken som till exempel / ? \*  $\lt$   $>$  l mm.
- Det totala antalet filer på skivan ska inte överstiga 999.

Enheten kräver att skivor och inspelningar uppfyller vissa tekniska standarder för att uppnå optimal uppspelningskvalitet. Förinspelade DVD-skivor är

automatiskt inställda på dessa standard. Det finns många olika inspelningsbara skivformat (inklusive CD-R med MP3 eller WMA-filer) och dessa måste uppfylla vissa krav (se ovan) för att kunna spelas.

**Kunder bör uppmärksamma att det krävs tillstånd för att ladda ned WMA-filer och musik från Internet. Vårt företag har inte auktoritet att ge sådana tillstånd. Tillstånd ska alltid begäras från innehavaren av upphovsrätten.** 

## **Spela program**

Med programfunktionen kan du spara dina favoritspår från en skiva i receiverns minne. Programmet kan innehålla 30 spår.

- 1. Sätt i en skiva.
- Ljud-CD- och MP3-/WMA-skivor.
- 2. Välj ett spår i "Listan" och tryck då på PROG. eller välj symbolen "  $n + (Addera)$ " och tryck sedan på **SELECT/ENTER** för att placera det valda spåret i "Program" -listan. Upprepa om du vill lägga till flera spår i programlistan.

#### Obs!

v»s.<br>Du kan lägga till alla spår på skivan. Väli " <sup>ņ</sup>□ (Lägg till alla)" och tryck på **SELECT/ENTER**.

- 3. Välj det spår du vill börja spela upp på listan "Program". Tryck på **MENU** om du vill gå till nästa sida.
- 4. Tryck på **PLAY** eller **SELECT/ENTER** när du vill börja. Uppspelningen börjar i den ordning som du programmerade spåren. Uppspelningen stannar när alla spår i listan "Program" har spelats upp en gång.
- 5. Välj ett spår på en ljud CD-lista (eller en MP3/WMA-lista) och tryck på **PLAY** om du vill fortsätta normal uppspelning.

#### **Upprepa programmerade spår**

- 1. Tryck på **REPEAT** under uppspelning. Upprepningssymbolen visas.
- 2. Tryck på **REPEAT** för att välja upprepningsläge.
	- Spår: upprepar aktuellt spår.
	- Alla: upprepar alla spår i programlistan. • Av (inget visas): uppspelningen upprepas inte.

#### **Ta bort ett spår från listan "Program"**

- 1. Välj spåret du vill ta bort från programlistan med  $\blacktriangle$   $\blacktriangledown$
- 2. Tryck på **CLEAR**. Eller välj " (Radera)" och tryck sedan på **SELECT/ENTER** för att placera det valda spåret i programlistan. Upprepa om du vill ta bort flera spår från programlistan.

#### **Ta bort hela programlistan**

Markera " <sup>n</sup><sub>fill</sub> (Radera Alla)" med ▲ / ▼ och tryck på **SELECT/ENTER**.

#### Obs!

Programmen tas även bort när skivan tas ut.

## **Visa en JPEG-fil**

Denna enhet kan spela upp skivor med JPEG-filer. Innan du spelar upp JPEG-skivor bör du läsa anmärkningarna gällande JPEG-skivor till höger.

1. Sätt in en skiva och stäng skivfacket. JPEG-menyn visas på TV-skärmen.

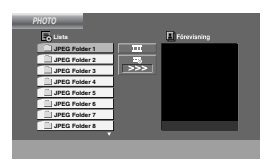

- 2. Tryck på  $\triangle$  /  $\nabla$  för att välja en mapp och tryck sedan på **SELECT/ENTER**. En lista över filer i mappen visas. Om du befinner dig i en fil och vill gå tillbaka till mapplistan, använd knapparna ▲ / ▼ på fjärrkontrollen för att markera önskat alternativ och tryck på **SELECT/ENTER** eller **PLAY**.
- 3. Om du vill visa en särskild fil, trycker du på ▲ / ▼ för att markera filen och sedan på **SELECT/ENTER** eller **PLAY**. Medan du visar en fil trycker du på **STOP** för att gå till föregående meny (JPEG-meny).

#### **Bildspel**

Använd  $\blacktriangle \blacktriangledown \blacktriangle \blacktriangleright$  för att markera  $\equiv$  (bildspel) och tryck på **SELECT/ENTER** eller **PLAY**.

#### Tips:

• Det finns fyra alternativ för hastighet vid bildspel  $\equiv$  : > (långsam), >> (normal), >>> (snabb) och II (av).

Använd  $\blacktriangle \blacktriangledown \blacktriangle \blacktriangleright$  för att markera hastigheten. Använd sedan < /> + för att välja det alternativ du vill använda och tryck på **SELECT/ENTER**.

• Om du ställer in hastigheten på Av är inte bildspelet aktivt.

#### **Stillbild**

- 1. Tryck på **PAUSE/STEP** under ett bildspel. Enheten går nu in i PAUSE-läge.
- 2. För att återgå till bildspelet, trycker du på PLAY eller på **PAUSE/STEP** igen.

#### **Gå till en annan Fil**

Tryck på SKIP (I<<<br />
en gång medan du visar en bild för att gå till nästa eller föregående fil.

#### **Rotera bilden**

**18**

Tryck på  $\blacktriangle$  / $\nabla$  / $\blacktriangleleft$  / $\blacktriangleright$  medan du tittar på bilden för att bilden rotera medsols eller motsols.

## **Zooma**

Varje gång du trycker på ZOOM ändras inställningen på följande sätt.

Zoom på ← Zoom av

Tryck på ▲/▶/▶▶ för att förstora videobilden. Tryck på V/◀/◀◀ för att förminska videobilden.

#### **Den här spelarens kompatibilitet med Jpeg-skivor har följande begränsningar:**

- Beroende på storleken och antalet JPEG-filer, kan det ta lång tid för enheten att läsa skivans innehåll. Om ingenting visas på skärmen efter flera minuter, är det möjligt att vissa filer är alltför stora. Försök i så fall, att minska ned JPEGfilernas upplösning till under 2M bildpunkter som 2760 x 2048 bildpunkter och bränn en annan skiva.
- Det totala antalet filer och mappar på skivan bör vara mindre än 999.
- Vissa skivor fungerar eventuellt inte på grund av att ett annat inspelningsformat har använts eller på grund av skivans skick.
- Se till att alla valda filer har filtillägget ".jpg" när du kopierar dem till CD.
- Om filerna har filtillägget ".jpe" eller ".jpeg" döp om dem till ".jpg".
- Filnamn utan filnamnstillägget .jpg kan inte läsas av denna enhet. Även om filerna visas som JPEG-filer i Windows Explorer.

## **Spela en DivX-filmfil**

Med denna enhet kan du spela DivX-filer.

1. Sätt i en skiva och stäng skivfacket. Menyn MOVIE (film) visas på TV-skärmen.

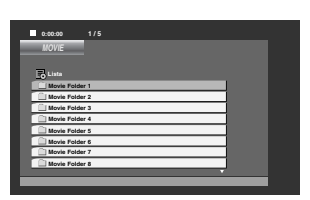

- 2. Välj en mapp med ▲ / ▼ och tryck på **SELECT/ENTER**. En lista med filer i mappen visas. Om du visar en fillista och vill återgå till mapplistan markerar du **m**ed knapparna **A** / ▼ på fjärrkontrollen och trycker på **SELECT/ENTER** eller **PLAY**.
- 3. Om du vill visa en viss fil markerar du den med v / V och trycker på **SELECT/ENTER** eller **PLAY**.
- 4. Tryck på **STOP** när du vill avsluta.

#### Tips:

- Tryck på **MENU** om du vill gå till nästa sida.
- På en CD-skiva med MP3-, WMA-, JPEG- eller MOVIE-filer kan du växla mellan menyerna MUSIC, PHOTO och MOVIE. Tryck på **TITLE** för att markera ordet MUSIC, PHOTO eller MOVIE högst upp i menyn

#### Obs!

- Se till att du väljer läget "SUBTITLE ON" (undertext på) innan du spelar upp en DivX-fil genom att trycka på ENTER varje gång.
- Närdet finns fler än två språk för undertexterna i filen är endast de ursprungliga undertexterna tillgängliga.
- Det går inte att ställa in ljudläget eller virtuellt ljud medan en DivX-fil spelas.
- Namnet på filen med DivX-textremsan måste matcha DivX-filens namn för att visas i denna spelare

#### **Att observera när du visar DivX-undertext**

Om undertexten inte visas på rätt sätt när du spelar upp, trycker du på och håller **SUBTITLE** intryckt i cirka 3 sekunder, därefter trycker du på **SUBTITLE** för att välja en annan språkkod tills undertexten visas på rätt sätt.

#### **DVD-spelarens kompatibilitet med DivX-skivor är begränsad enligt följande:**

- Den tillgängliga upplösningen för DivX-filen är under 800 x 600 (b x h) bildpunkter.
- Filnamnet för DivX-undertexter får ha 45 tecken.
- Om det finns kod som inte kan läsas i DivX-filen kanske den visas som " \_ " på displayen.
- **Om filmen har mer än 30 bildrutor per sekund kanske inte enheten fungerar normalt.**
- **Om video- och ljudstrukturen i den inspelade filen inte är sammanflätad spelas antingen ljud eller bild upp.**

#### **Kompatibla DivX-filer**

**•** ".avi ", ".mpg ", ".mpeg ", ".divx"

#### **Format för undertexter som kan spelas**

**•** SubRip(\*.srt/\*.txt) SAMI(\*.smi) SubStation Alpha(\*.ssa/\*.txt) MicroDVD(\*.sub/\*.txt) SubViewer 2.0(\*.sub/\*.txt) VobSub (\*.sub)

#### **Kompatibla Codec-format**

**•** "DIVX3.xx ", "DIVX4.xx ", "DIVX5.xx ", "MP43 ", "3IVX ".

#### **Kompatibla ljudformat**

- "AC3 ", "PCM ", "MP3 ", "WMA". • Samplingsfrekvens: mellan 32 och 48 kHz (MP3), mellan 24 och 48 kHz (WMA)
	- Bithastighet : mellan 32 och 320 kbit/s (MP3), mellan 40 och 192 kbit/s (WMA)

Användning **Användning** 

## **Förinställa radiostationer**

Du kan förinställa 50 stationer för FM och AM. Innan du ställer in stationerna skall du sänka volymen till minimum.

- 1. Tryck på **TUNER/BAND** för att välja frekvensen (AM eller FM) som du vill ställa in.
- 2. Välj en station du vill ställa in genom att trycka på **TUN**. (-/+).
- **Automatisk inställning**
- Tryck på **TUN.** (-/+) under mer än 0,5 sekunder. Skanningen stoppar när apparaten har hittat en sändarstation.

#### **Manuell inställning**

- Tryck på **TUN**. (-/+) kort och upprepade gånger. 3. Tryck på **PROG./MEMO.**.
- En förinställd siffra börjar blinka i displayfönstret.
- 4. Tryck på PRESET ( $\blacktriangle$ / $\nabla$ ) för att välja det förinställda nummer du önskar.
- 5. Tryck på **PROG./MEMO.** igen. Stationen lagras.
- 6. Upprepa steg 1 (eller 2) till 5 för att lagra ytterligare stationer.

#### **Radera alla förinställda stationer**

Tryck och håll ner **PROG./MEMO.** under cirka två sekunder tills "ERASE ALL" visas i teckenfönstret. Tryck därefter på **PROG./MEMO.** igen så tas stationerna bort.

#### **Information**

Om du redan har ställt in alla stationer visas meddelandet "FULL" i displayfönstret ett ögonblick. Därefter blinkar ett förvalsnummer. Följ stegen 4-5 för att ändra den förinställda siffran.

#### **Återkalla förval**

Tryck och håll PRESET (A/V) tills önskat förinställt nummer visas eller tryck upprepade gånger.

## **Lyssna på radio**

- 1. Tryck på **TUNER/BAND** för att välja frekvensen (AM eller FM) som du vill ställa in. Den senast mottagna sändarstationen ställs in.
- 2. Tryck på PRESET ( $\blacktriangle$ /**V**) upprepade gånger för att välja den
	- förinställda station du önskar. - Varje gång som du trycker på knappen ställer radion in en av de förinställda stationerna i taget.
- 3. Justera volymen genom att trycka på **VOLUME (**-/+**)** upprepade gånger.

#### **Lyssna på en radiostation som inte är förinställd**

- För manuell inställning, se "Manuell inställning" i steg 2 till vänster.
- För automatisk inställning, se "Automatisk inställning" i steg 2 till vänster.
- 

## **Stänga av radion**

Du stänger av radion genom att trycka på 1(**POWER**) eller genom att välja en annan funktion (DVD/CD, USB, AUX).

#### **Information**

- Om en FM-station är brusig;
- Tryck på **MO./ ST.** så att "MONO" visas i teckenfönstret. Det blir ingen stereoeffekt men mottagningen förbättras. Tryck igen på **MO./ ST.** för att återställa stereoeffekten.
- Förbättra mottagningen; Flytta de medföljande antennerna.

## **RDS-funktion - tillval**

Den här enheten är utrustad med RDS (Radio Data System) som ger omfattande information om FMradio.

Systemet RDS, som används i många länder, är ett system för att sända stationers anropssignaler eller nätverksinformation, en beskrivning av stationens programtyp, textmeddelanden eller beskrivningar av musikurval och den korrekta tiden.

#### **RDS-inställning**

När en FM-station som sänder ut RDS-data hittas kommer enheten automatiskt att visa stationens anropssignal och RDS-indikatorn visas tillsammans med indikatorerna för igenkänning av programtyp (PTY), radiotext (RT), klocktid (CT) och RDSprogramtänst (PS) om de sänds av stationen.

#### **Alternativ för RDS-visning**

RDS-systemet kan förutom programtjänstnamnet som visas när stationen först ställs in, även sända extra information. Vid normal användning av RDS visas stationsnamnet, sändningsnätet eller förkortningen för stationen. Genom att trycka på RDS kan du bläddra igenom de olika datatyper i ordningsföljd:

**(PS** → **FREQUENCY** → **PTY** → **RT** → **CT)**

- **PS (PROGRAMTJÄNSTNAMN)** Kanalnamnet visas i displayen
- **PTY (Igenkänning av programtyp) –** Programmets namn visas på displayen.
- **RT (Radiotext) –** Ett textmeddelande innehåller särskild information från den sändande stationen. Observera att detta meddelande kan rullas i teckenfönstret om det är långt.
- **CT (Tid som kontrolleras av kanalen) –** Gör att enheten kan ta emot aktuell tid och visa den på displayen.

#### **Obsi**

En del RDS-stationer sänder inte denna extra informationen. Om informationen som erfordras för det valda läget inte sänds visas meddelandet **PTY NONE, RT NONE, CT NONE** eller **PS NONE.** på displayen.

## **Programsökning (PTY)**

En av de stora fördelarna med RDS är möjligheten att koda sändningar med programtypskoder (PTY-koder) som anger vilken typ av program som sänds. Följande lista visar de förkortningar som används för att ange vilken PTY det gäller tillsammans med en förklaring av denna PTY

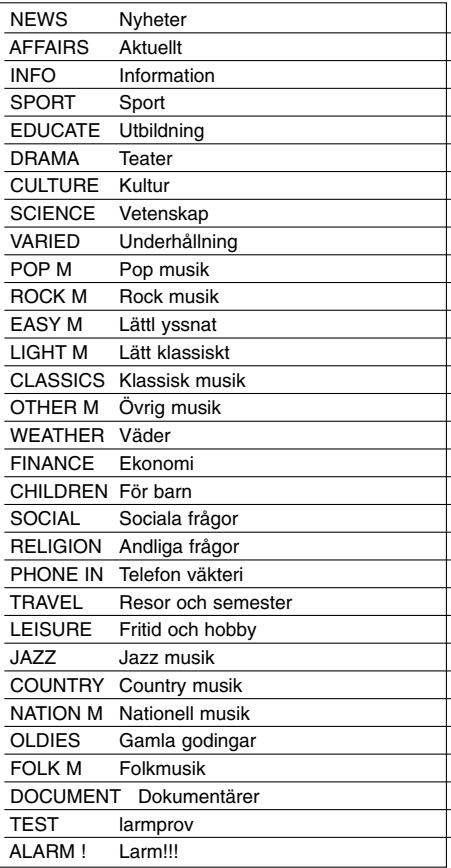

Du kan söka efter en viss programtyp (PTY) genom att göra på följande sätt.

1. Tryck på **TUNER/BAND** för att välja FM-läget.

- 2. Tryck på **PTY** varvid teckenfönstret visar senaste använda PTY.
- 3. Tryck flera gånger på **PTY** för val av önskad PTY.
- 4. När PTY är valt trycker du på **TUN.(-/+)**. Enheten går in i ett automatiskt sökläge. När en station tas emot stoppar sökningen.

**Användning** 

Användning

## **Dimmer**

Den här funktionen ändrar ljusstyrkan för displayen på frontpanelen när enheten är påslagen. Tryck flera gånger på DIMMER.

## **Tysta ljudet**

Ljudet försvinner när du trycker på MUTE. Du kan stänga av ljudet när du till exempel ska svara i telefonen.

## **Ljudläge**

Du kan lyssna på surroundljud genom att helt enkelt välja ett av de förprogrammerade ljudfälten enligt det program du vill lyssna på. (endast 2-kanals ljud)

**Tryck flera gånger på Ljudläge.**

BYPASS → ON STAGE → STUDIO → CLUB → HALL  $\rightarrow$  THEATER 1  $\rightarrow$  CHURCH  $\rightarrow$  BYPASS...

**Obs!** Startläget för ljud är BYPASS.

## **EQUALIZER-effekt**

Du kan välja 7 fasta ljudinställningar och justera BASS, MIDDLE och TREBLE.

- För att välja ett önskat ljudläge använder du **EQ master**.  $NORMAL \rightarrow USER EQ \rightarrow POP \rightarrow CLASSIC$ 

 ↑<br>JAZZ ← DRAMA ← ROCK ← DRAMA JAZZ

- Tryck på **EQ master** för att välja USER EQ.

- 1. När USER EQ visas, tryck på **SET**.
- "BASS 0" visas i teckenfönstret.
- 2. Tryck på  $\left|\frac{1}{2}\right|$  > iör att välja önskad inställning (MIN,  $-4 \sim +4$ , MAX steg). 3. Välj önskad BASS, MIDDLE eller TREBLE med ▶/II
- eller nå frontpanelen. 4. Justera MIDDLE och TREBLE så som visas ovan.
- 

## **DEMO**

Tryck på **EQ master** på frontpanelen när enheten är avslagen för att demonstrera funktionen i teckenfönstret. För att avbryta trycker du igen på **POWER** eller **EQ master**.

## **DISPLAY-LÄGE**

Varje gång du trycker på **DISP. MODE**  (DISPLAY-LÄGE) visas 6 olika spektrumändringar i displayen.

## **XDSS**

## **(Extreme Dynamic Sound System)**

Tryck på **XDSS plus** för att förstärka diskant, bas och surround-effekt. Indikatorn "XDSS ON" eller "NORMAL" tänds. DVD/DivX/Audio CD : XDSS ON ↔ NORMAL  $MP3/WMA : XDSS ON \rightarrow MP3 - OPT ON$ 

 $\rightarrow$  NORMAL  $\rightarrow$  XDSS ON ...

### **MP3-optimerare**

Denna funktion optimerar för MP3-filer. Det förbättrar basljudet och gör det mer välljudande. Varje gång du trycker på **XDSS plus**. ändras inställningen i följande ordning.  $XDSS ON \rightarrow MP3 - \overrightarrow{OPT ON} \rightarrow NORMAL$ 

## **XTS Pro**

Den unika ljudkvaliteten från LG Technology ger ett optimalt ljud för perfekt uppspelning av originalljudet och ger en känsla av att du hör den levande liudkällan.

Varje gång du trycker på **XTS Pro** ändras inställningen enligt följande  $XTS - P ON \leftrightarrow NORMAL$ 

#### Anmärkning:

XTS Pro-funktionen kan inte användas när hörlurar är anslutna.

## **Virtuellt ljud**

Tryck på **VSM** för att ställa in virtuellt ljud.

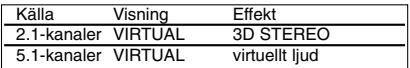

#### • **3D STEREO**

Ljudåtergivning med realtids-3D-stereo som optimerats för stereohögtalare. Lyssnare kan uppleva fantastiska virtuella surroundeffekter med sina multimediaspelare.

• **virtuellt ljud**

En nermixningsteknik för vilken patent ansökts, som omvandlar ljud med 5.1 kanaler till 2 kanaler med riktningsinformation för ljud. Och den får ljud med 2 kanaler eller 2.1 kanaler att upplevas som liud med 5.1 kanaler.

# **REFERENS**

## **Språkkoder**

 $\equiv$ 

Använd den här listan för att ställa in önskat språk för följande grundinställningar: Skivljudet, skivans undertexter och skivmenyn.

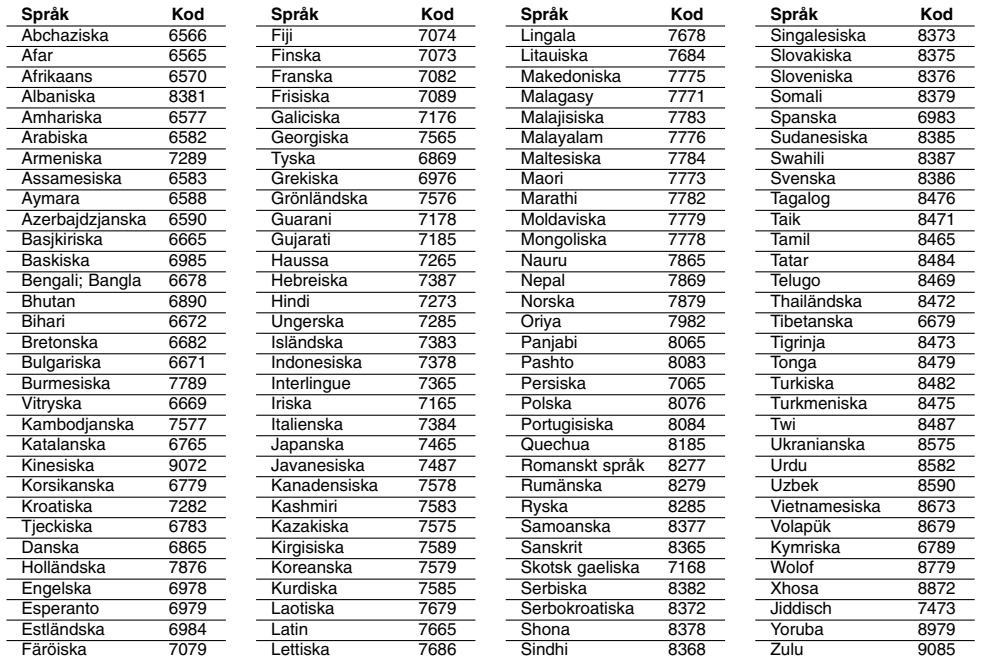

## **Landskoder**

 $^{-}$ 

Använd den här listan för att ange land.

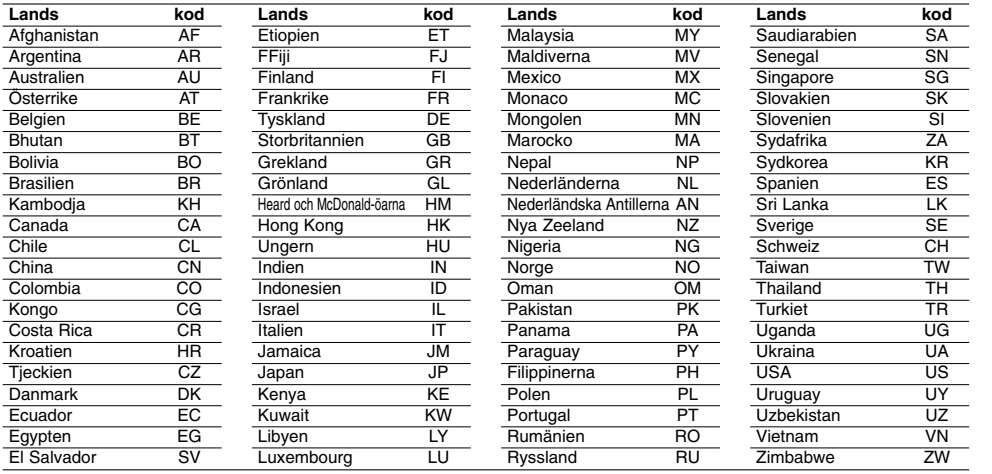

# REFERENS **REFERENS**

# **Felsökning**

Gå igenom följande guide för att se om du kan hitta orsaken till ett problem innan du tar kontakt med service.

 $\frac{1}{\sqrt{2}}$ 

 $\sqrt{2}$ 

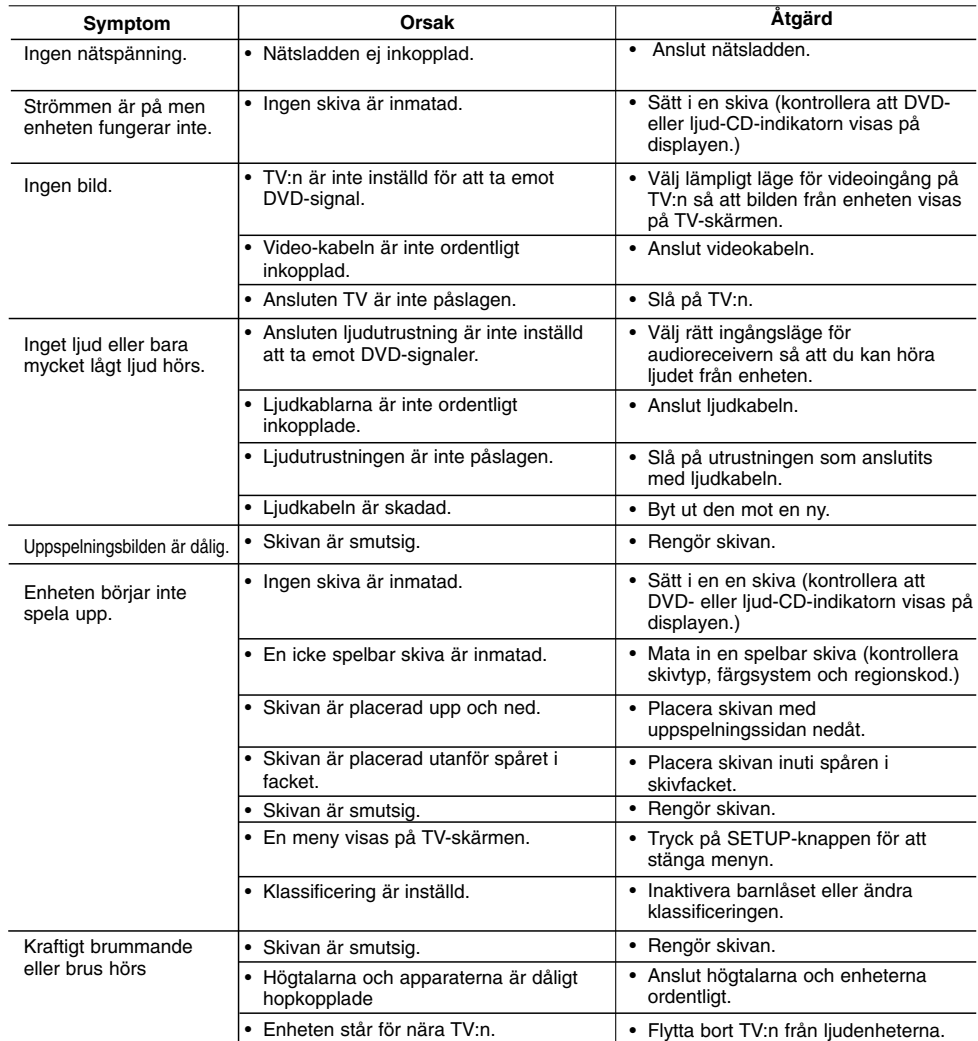

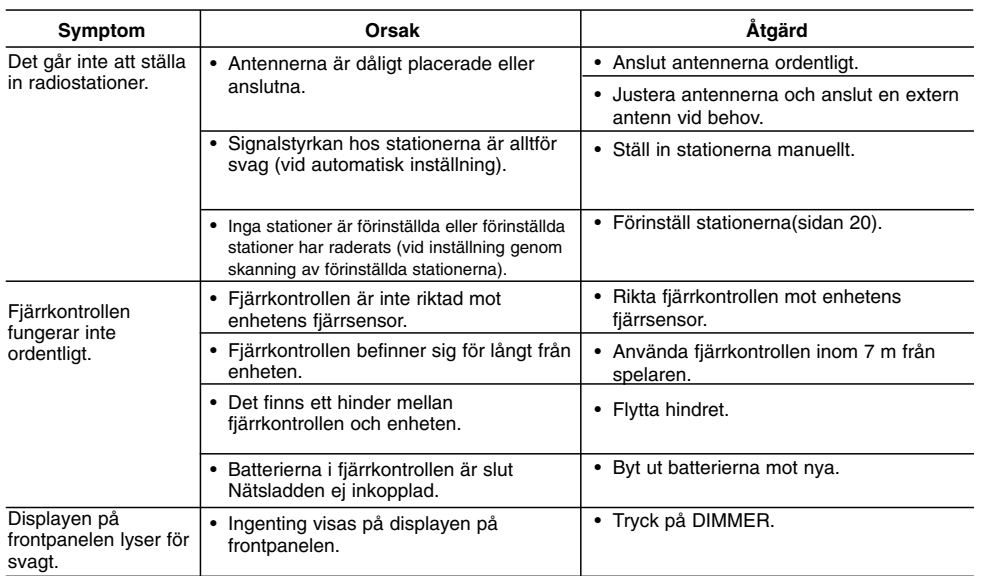

 $\frac{1}{2}$ 

 $\overline{\phantom{a}}_1$ 

# **Tekniska specifikationer**

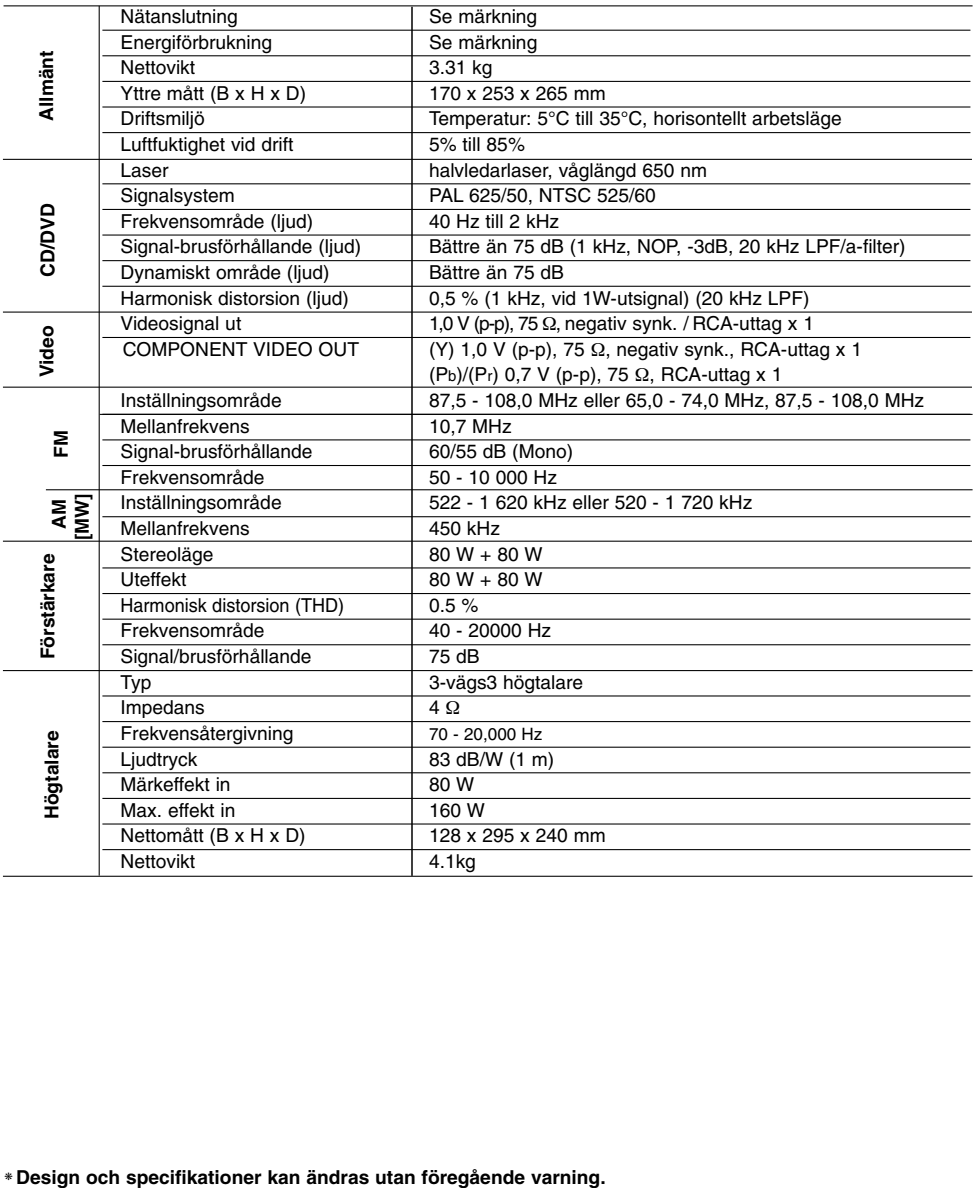

 $\begin{array}{c} \rule{0pt}{2ex} \rule{0pt}{2ex} \rule{0pt}{$ 

 $\begin{array}{c} \hline \end{array}$ 

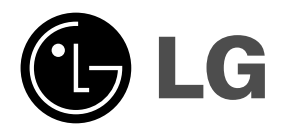

 $\overline{\phantom{a}}$ 

 $\overline{\mathbb{L}}$ 

P/NO : MFL35424778

 $\overline{\phantom{a}}_1$ 

 $\mathbf{a}^{\dagger}$